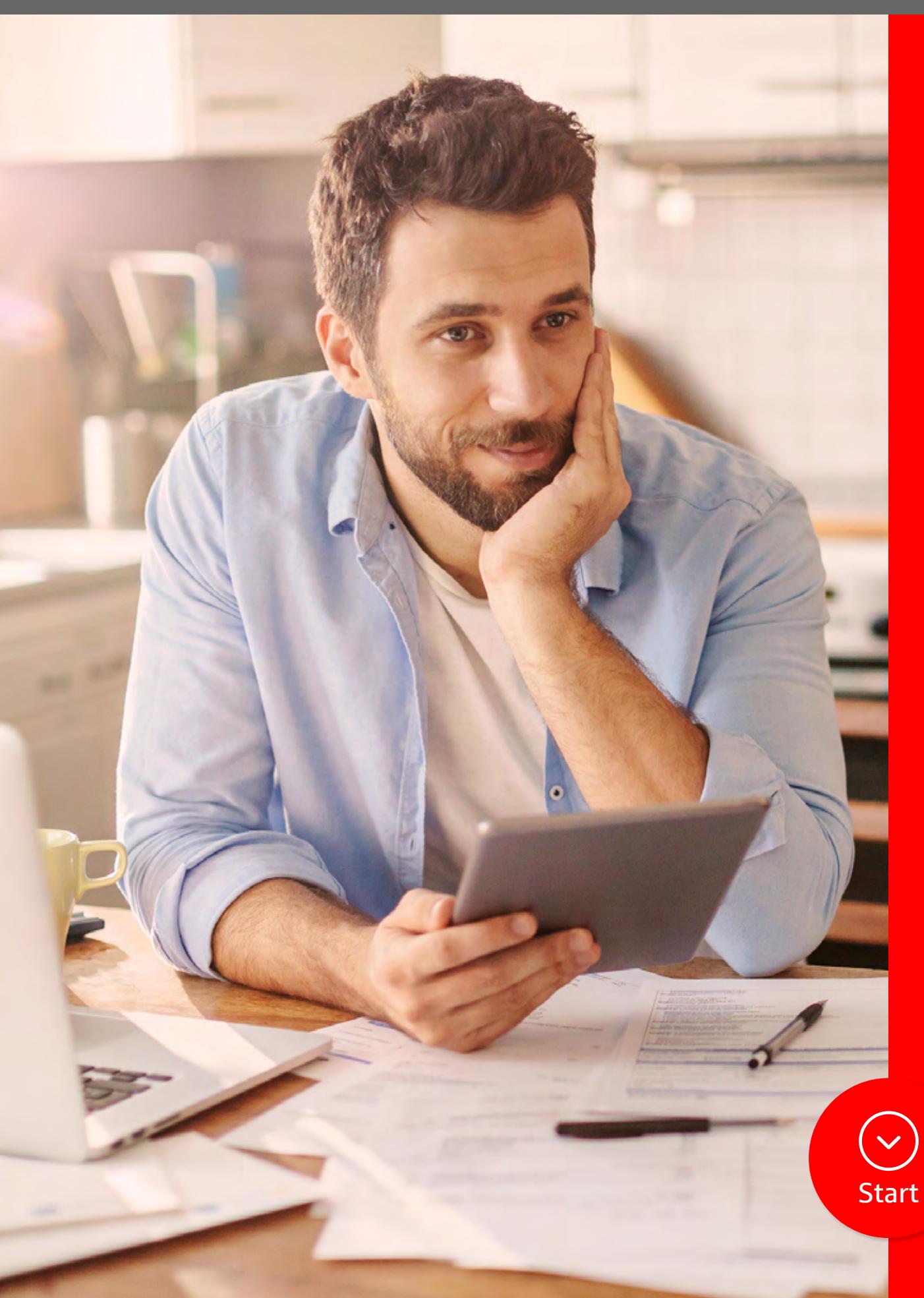

# Sichere E-Mail

**Wichtige Informationen sicher per E-Mail austauschen.**

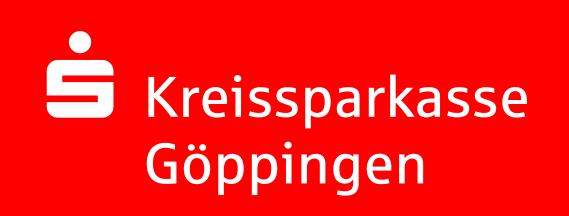

## **Registrierung**

**1**

**Ihr Berater/Ihre Beraterin schickt Ihnen einmalig eine E-Mail zur Registrierung mit folgendem Text:**

#### **Max.Mustermann@Kunde.de**

**Sabine Beraterin** (sabine.beraterin@ksk-gp.de) möchte Ihnen eine Nachricht zukommen lassen, deren Inhalt vertraulich ist. Deshalb wird die Nachricht nicht ungeschützt übermittelt.

Melden Sie sich bitte unter Verwendung der unten aufgeführten Benutzerdaten über den folgenden Link an.

*Login page:* https://securemail.sparkasse.de/ksk-gp/

*Benutzer ID:* Max.Mustermann@Kunde.de

*Passwort:* erhalten Sie von **Sabine Beraterin**

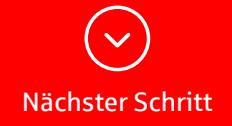

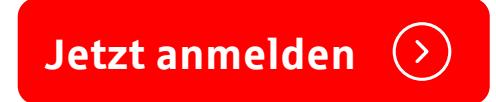

## **Registrierung**

**2**

**Nach Aufruf des Links https://securemail.sparkasse.de/ksk-gp/ erhalten Sie nachfolgende Anmeldemaske:**

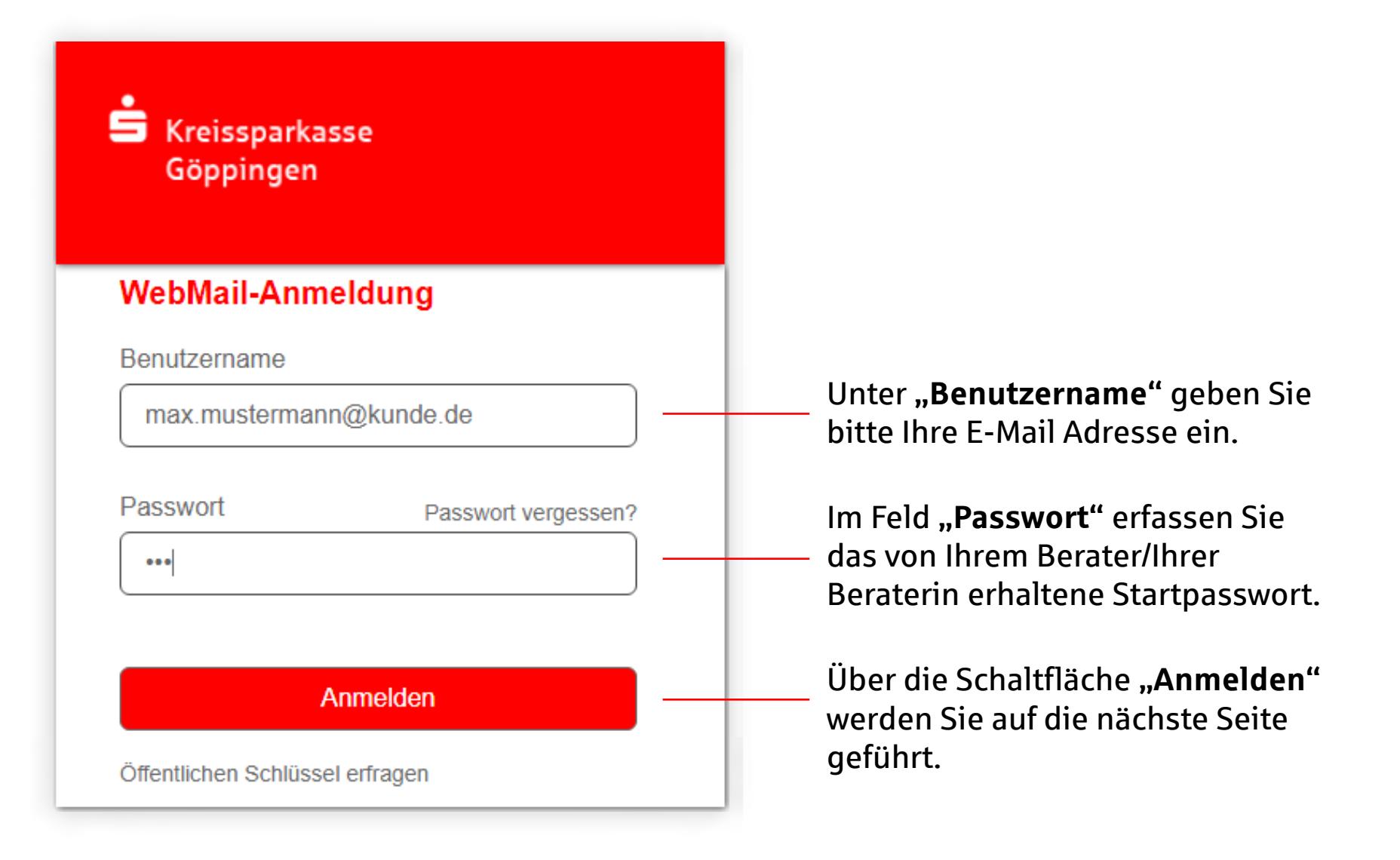

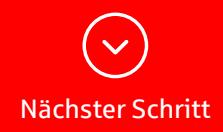

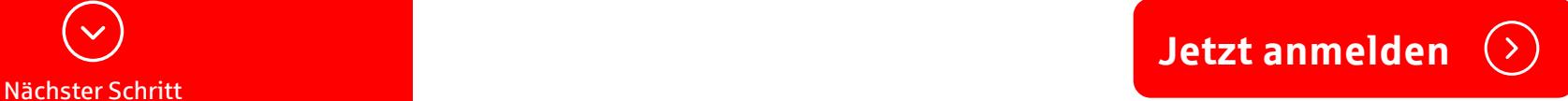

**3**

**Passwort**

**Hier legen Sie ein neues Passwort für den Zugang zum Webmail-Portal fest.**

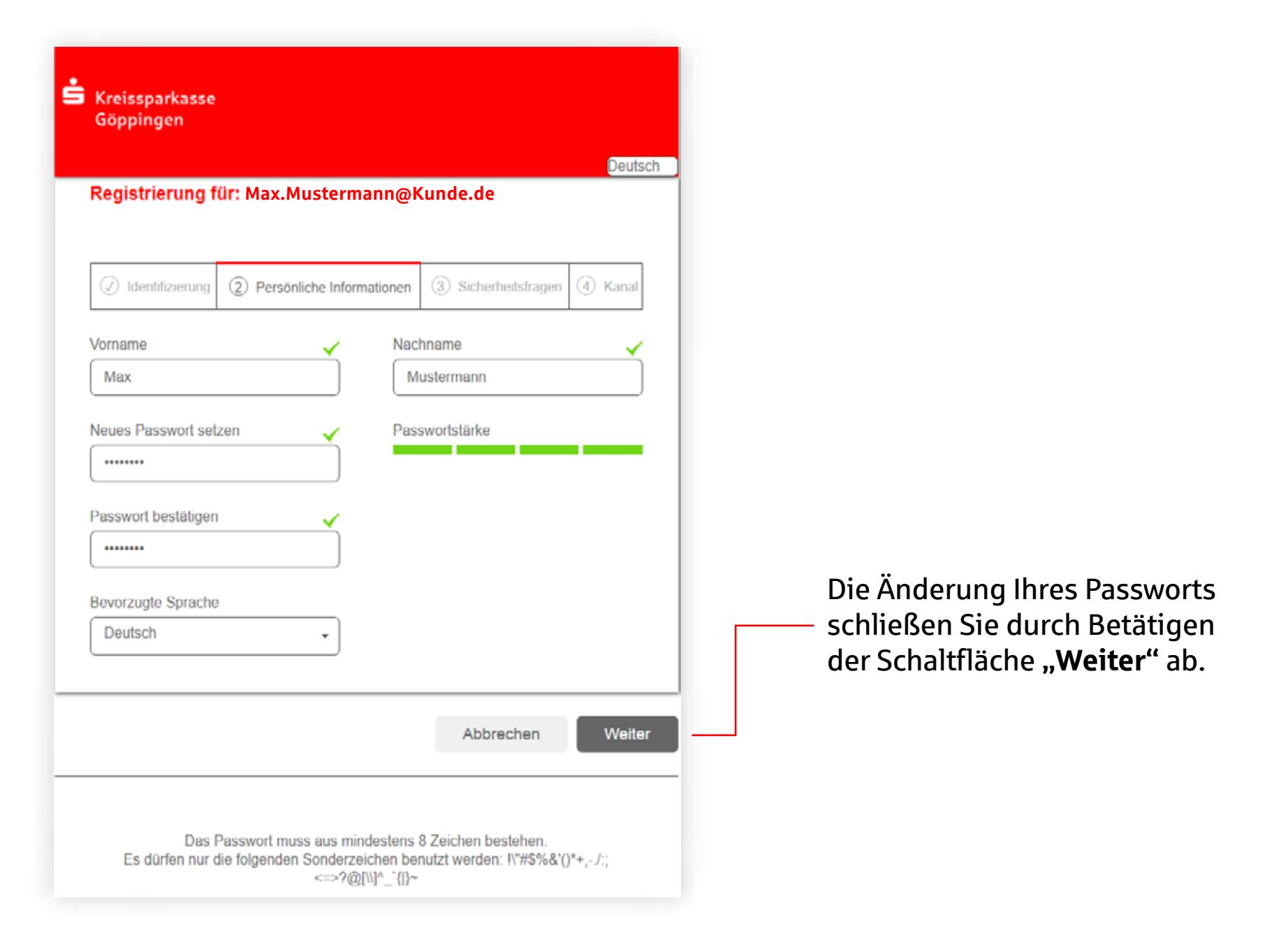

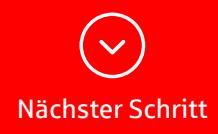

**Sicherheitsfragen**

**4**

**Nach dem Wechsel Ihres Startpassworts gelangen Sie auf die Seite der Sicherheitsabfragen.**

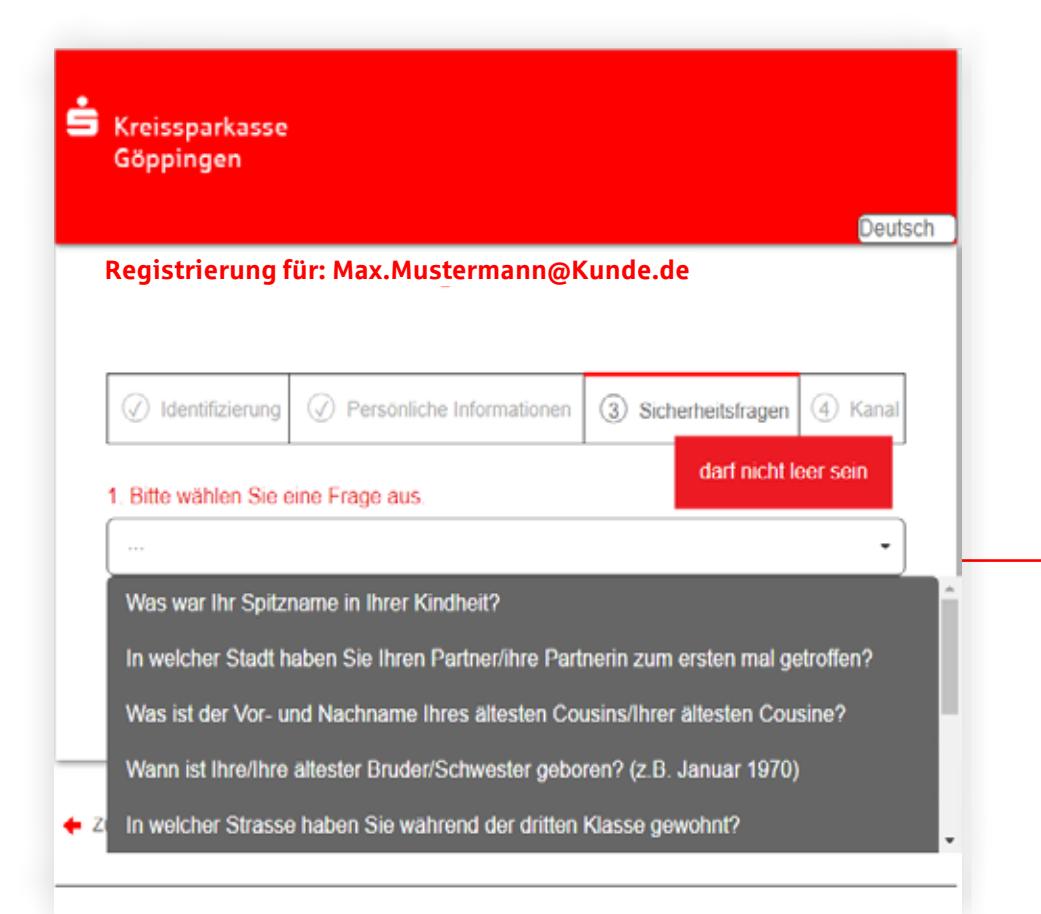

Hier hinterlegen Sie eine **Sicherheitsabfrage** für den Fall, dass Sie Ihr Passwort vergessen haben. Auf diesem Wege können Sie sich automatisch ein neues Passwort generieren lassen.

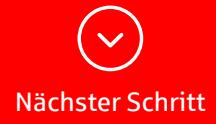

**Registrierung abschließen**

**5**

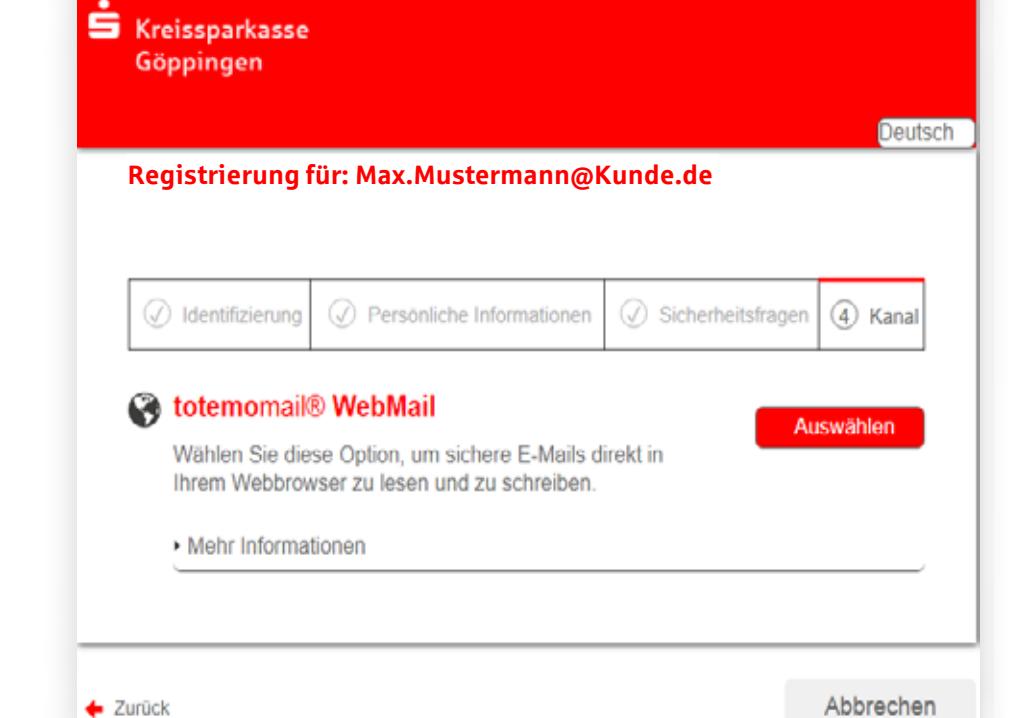

**Nach erneuter Anmeldung am Webmail-Portal können Sie nun Ihre E-Mails lesen und bearbeiten.**

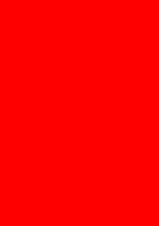

Mit Betätigen der Schaltfläche "Auswählen" schließen Sie die **Registrierung ab.**

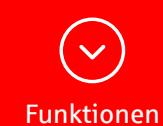

**i Funktionen**

**Das Webmail-Portal der Kreissparkasse Göppingen ist ähnlich aufgebaut und zu bedienen wie ein Web-Postfach (z.B. web.de, GMX).** Sie können erhaltene E-Mails beantworten, neue E-Mails verfassen sowie eine Ablagestruktur über selbst erstellte Ordner aufbauen.

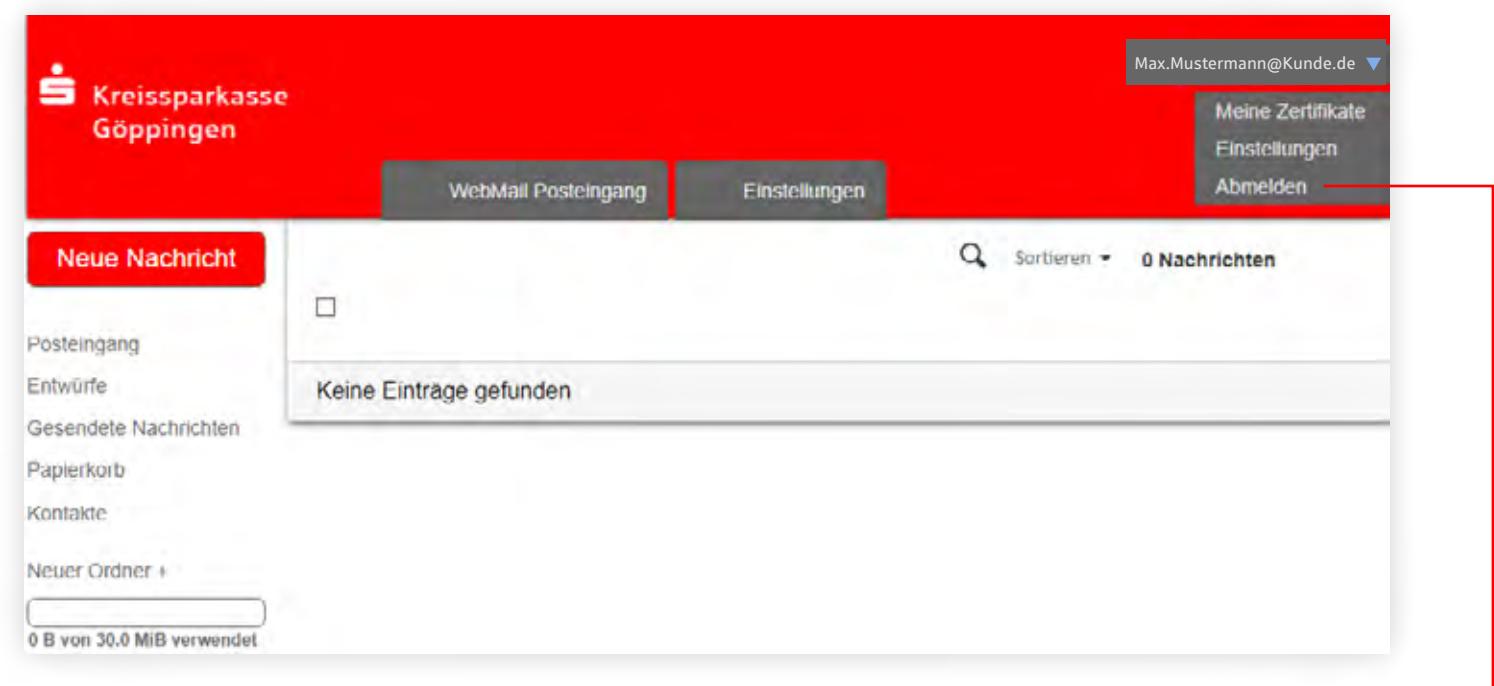

Im Dropdown-Menü oben rechts können Sie über die Auswahl "Abmelden" das Webmail-Portal verlassen.

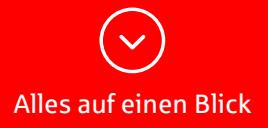

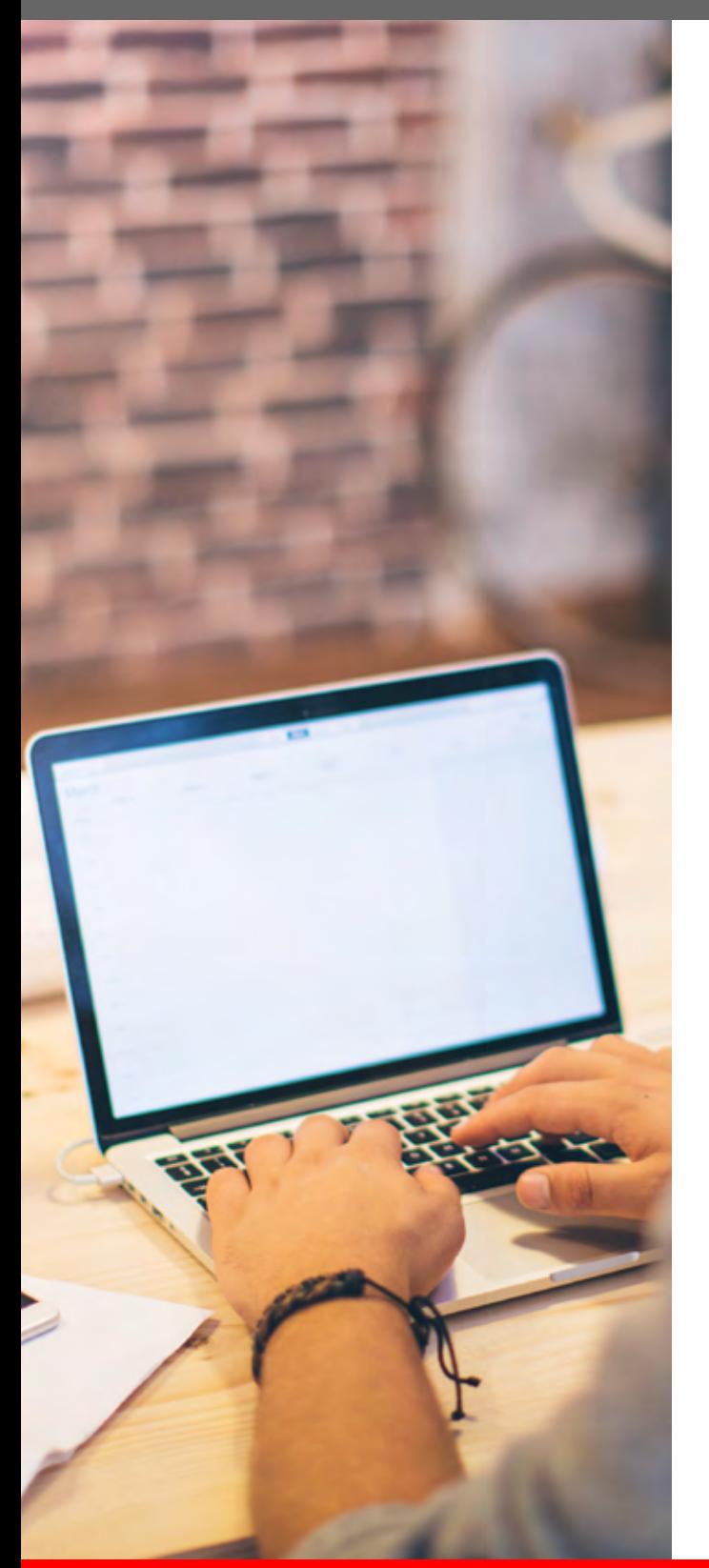

## **Alles auf einen Blick**

### **Empfang von sicheren E-Mails**

Wenn Sie zukünftig eine E-Mail mit vertraulichem Inhalt von der Kreissparkasse Göppingen erhalten, bekommen Sie in Ihr normales E-Mail-Postfach eine Benachrichtigung, dass eine vertrauliche Nachricht in Ihrem Webmail-Portal vorliegt. Diese Nachricht rufen Sie dann im Webmail-Portal ab.

Wollen Sie selbst eine vertrauliche Nachricht an die Kreissparkasse Göppingen senden oder auf eine erhaltene Nachricht der Kreissparkasse Göppingen antworten, so führen Sie dies direkt im Webmail-Portal aus.

#### **Hotline bei Rückfragen**

Für Rückfragen rund um das Thema "Sichere E-Mail" steht Ihnen die Hotline 07161 603-11666 zur Verfügung *(täglich von 8.00 Uhr bis 22.00 Uhr)*.

#### **Hinweis zur Speicherung Ihrer sicheren E-Mails**

Bitte beachten Sie, dass Ihre E-Mails inklusive Anlagen im Webmail-Portal nur 180 Tage gespeichert werden. Danach werden diese automatisch gelöscht. Sie können sich aber Ihre Nachrichten und Anlagen jederzeit auf Ihren PC herunterladen.

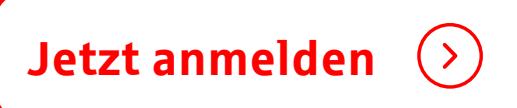

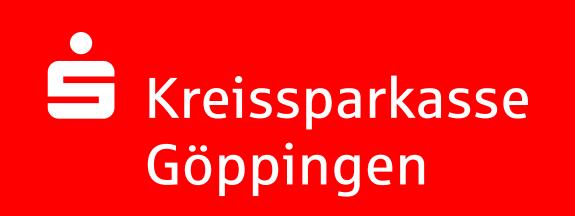